# DM・メールの送り方

#### 株式会社ハイパーソフト

## 条件検索~DM・メール

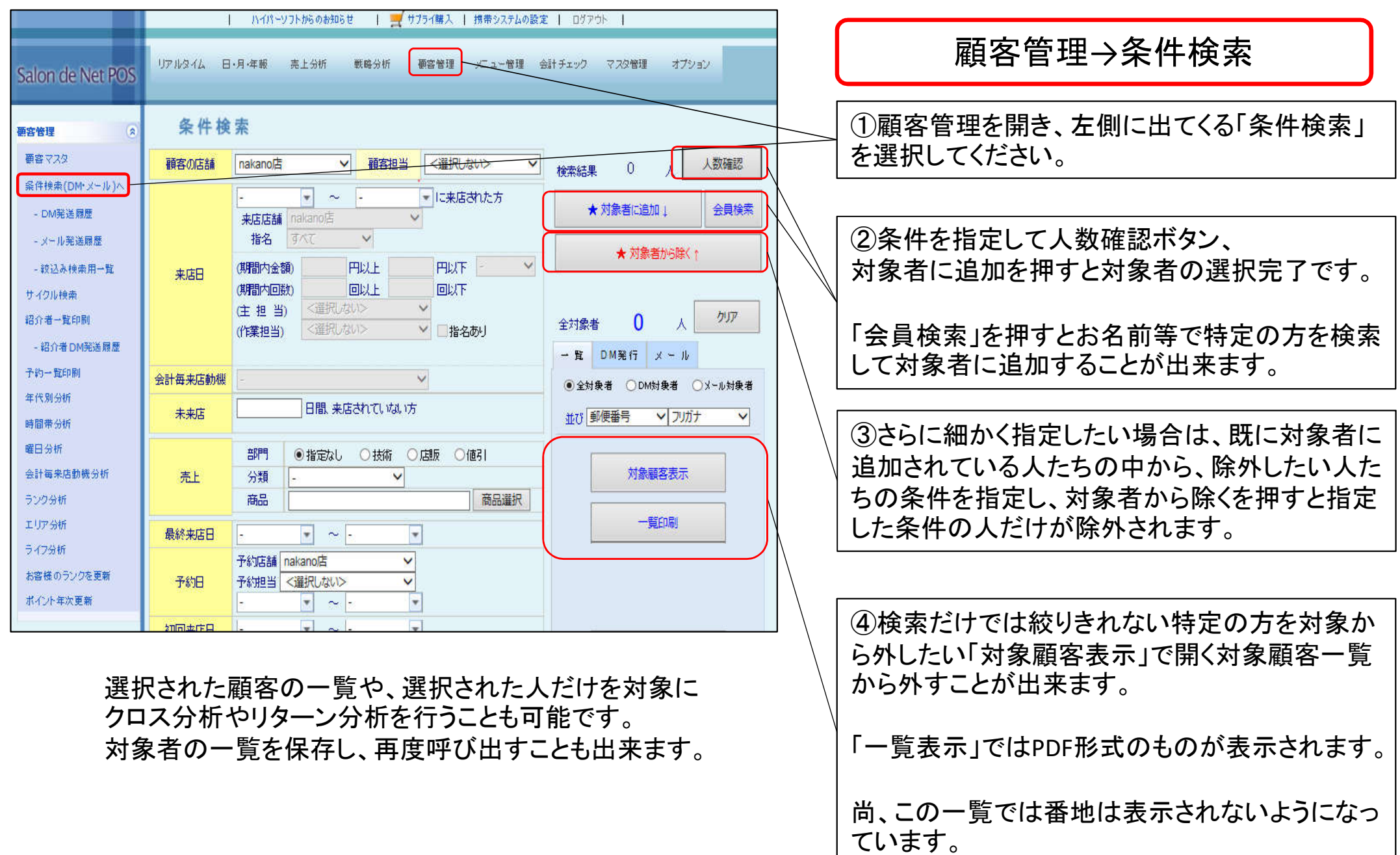

### 条件検索~DM・メール

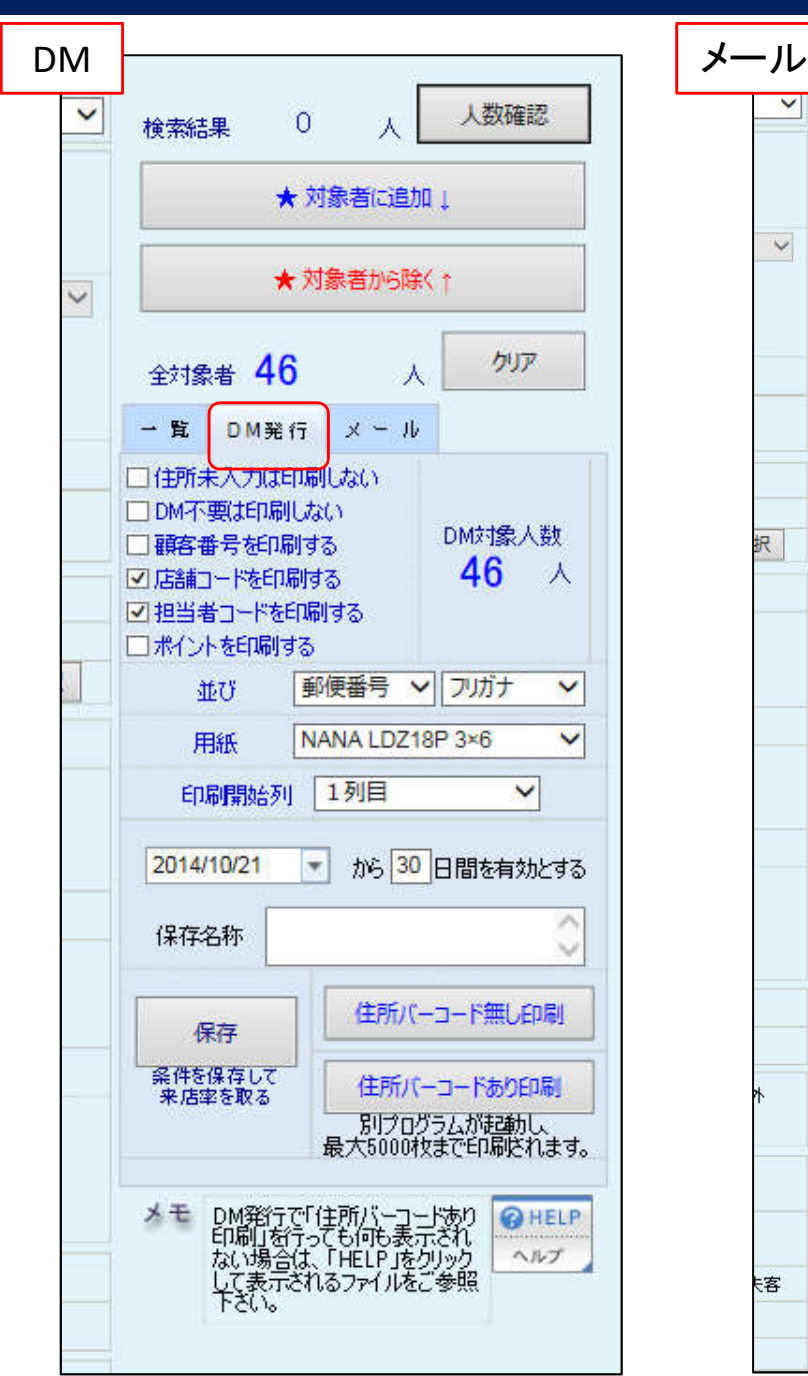

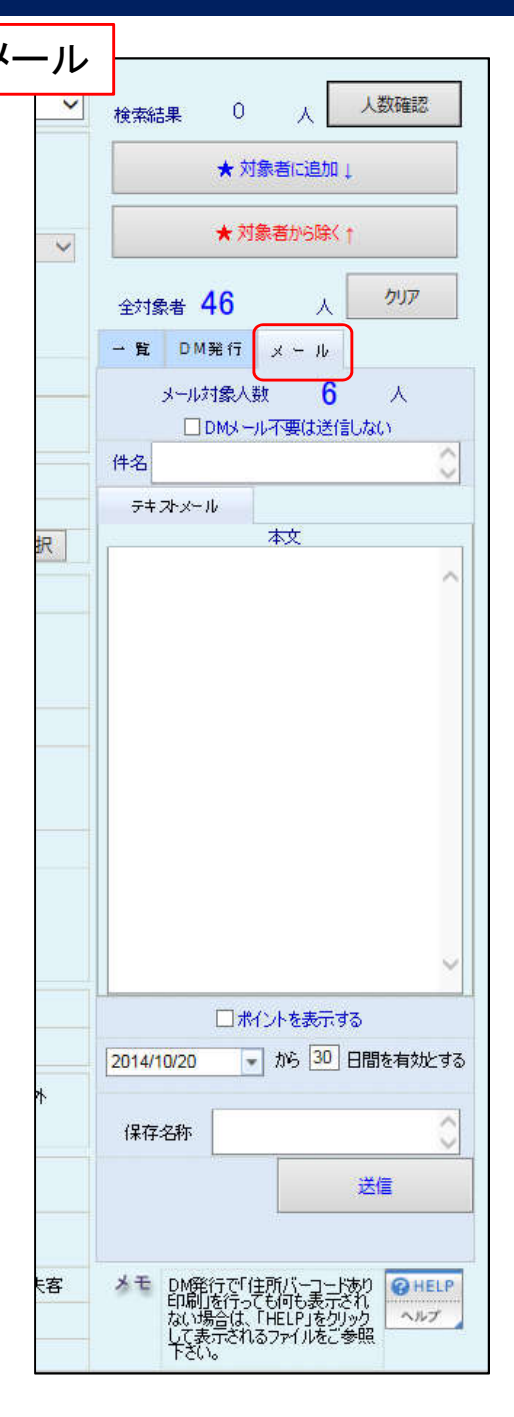

#### DM・メールは画面右側の部分から操作

DMを送る場合

①対象者を選択したら、全対象者人数が出てい る下のDM発行タブをクリック

②条件、用紙、有効期間等を設定したら住所 バーコード有か無かを選択して印刷できます。 保存をすると、DMを出したお客様の来店率を取 ることも出来ます。 ※用紙はタックシールかはがきです ※NANA LDZ18P 3×6、A-One72212というのがタックシール です

メールを送る場合

※要メールアドレスの設定 最後のページで設定場所案内

①メールタブをクリック

②件名、本文を入力、DMメール不要の方へ送信 するか、ポイント表示するか、有効期限を設定。 メールは送信すると自動的に保存され、来店率 をとることが出来ます。

ワレット会員の方へはここで送ったメールがワ レット宛に送られます。

### 条件検索~DM・メール

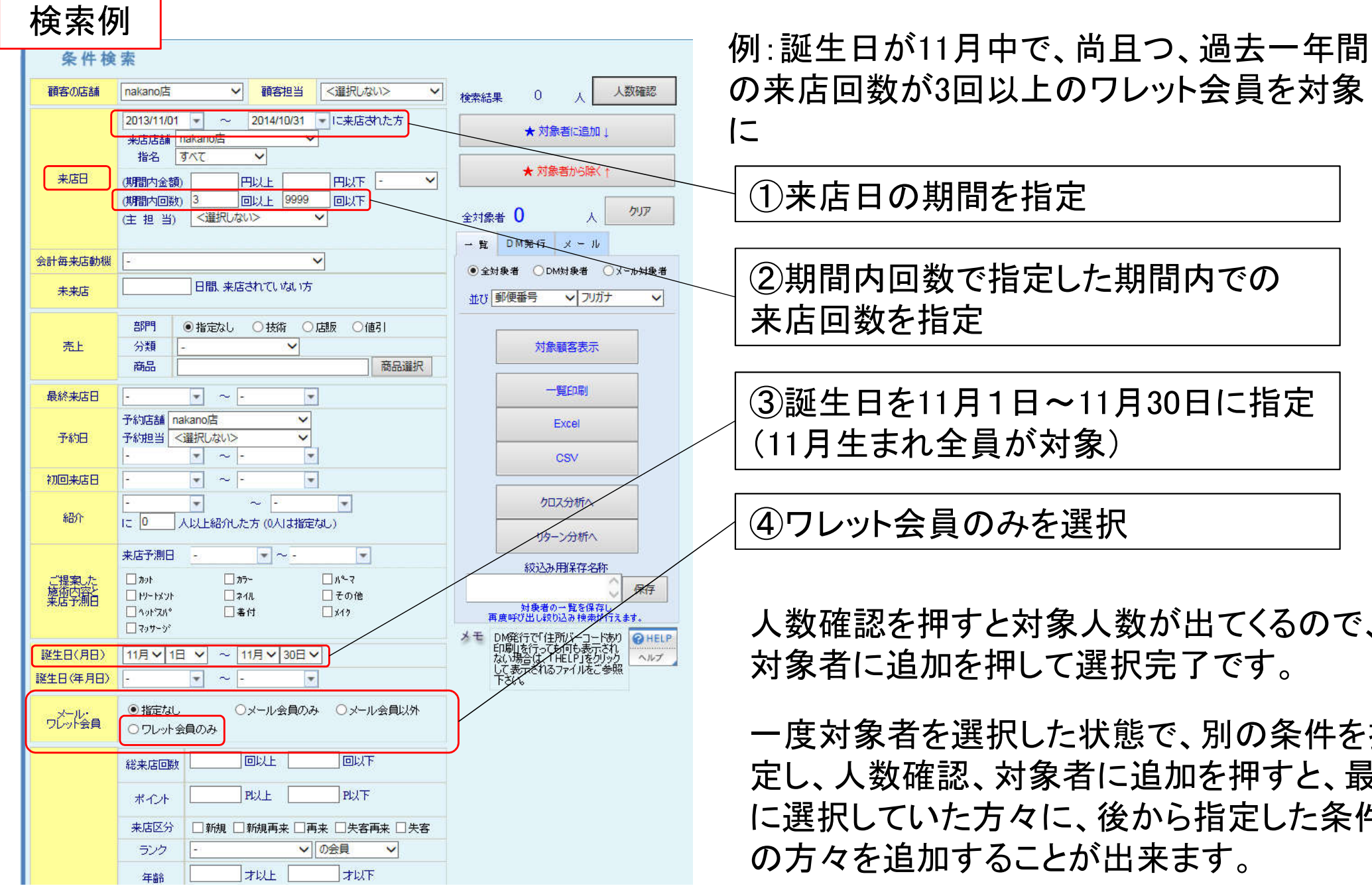

の来店回数が3回以上のワレット会員を対象 に

①来店日の期間を指定

②期間内回数で指定した期間内での 来店回数を指定

③誕生日を11月1日~11月30日に指定 (11月生まれ全員が対象)

④ワレット会員のみを選択

人数確認を押すと対象人数が出てくるので、 対象者に追加を押して選択完了です。

一度対象者を選択した状態で、別の条件を指 定し、人数確認、対象者に追加を押すと、最初 に選択していた方々に、後から指定した条件 の方々を追加することが出来ます。